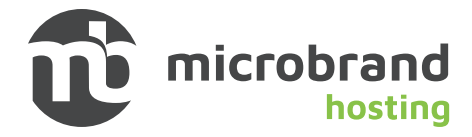

## **Webmail**

Webmail provides a direct connection to your email account through a web browser and can be used as a primary email method, or as a default if you are experiencing difficulties with email client settings on your computer, or do not have access to your email client.

You can access your webmail at: "webmail.yourdomainname.com"

# **Mail Client Configuration**

When you access your email account through a desktop email application such as Mac Mail, MS Outlook, Thunderbird, etc. the email application will require specific information about your email account in order to send and receive correctly. As your hosting partner, our objectives are to provide you with the settings necessary to make the communication between your email client application and the mail server work correctly.

Using IMAP protocols and SSL settings is recommended in almost all cases.

## Manual Settings

You can manually configure your mail client using the settings below:

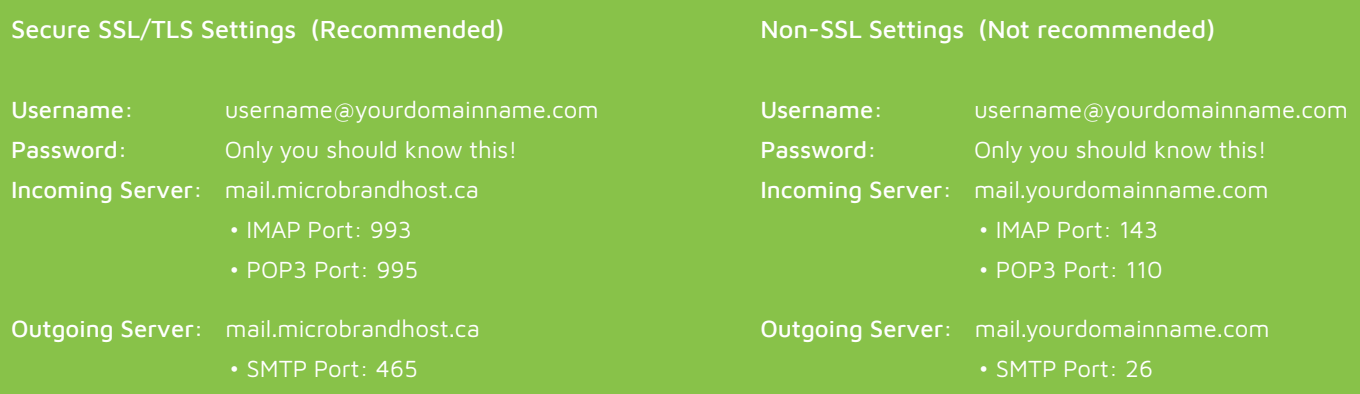

#### Authentication is required for IMAP, POP3, and SMTP.

### Notes:

- IMAP email access coordinates between the server and your mail application. Messages that have been read/deleted/replied to will show up as such, both on the server and in the mail application. Please be sure to familiarize yourself with how your particular email client is configured to be sure you retain the right messages on the server and client.
- POP3 does not coordinate with the server the same way IMAP does. Messages marked as read/deleted/replied in the mail application will not show up as such on the server. This means that future mail downloads with POP3 will show all messages as unread.
- Outgoing mail is sent using SMTP and will always require username and password authentication.
- We recommend using IMAP and POP3 over SSL/TLS since to provide increased security for your interactions with the remote mail server.
- "username@yourdomainname.com" refers to whatever your prefix and domain name is. (i.e.: hello@microbrandagency.ca)